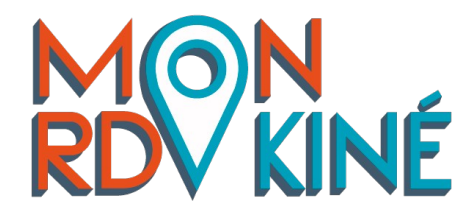

## Application MonRdvKiné pour les patients

Installez l'application sur votre téléphone et accédez plus facilement à vos rendez-vous. Réservez vos séances depuis l'application en quelques clics.

## Pré-requis

Vous devez posséder un **compte en ligne en tant que patient** afin d'installer l'application.

## Sur iPhone/iPad

1. Sur votre téléphone, avec **Safari**, connectezvous à votre espace en tant que patient **en scannant le QR code** avec l'appareil photo de votre téléphone

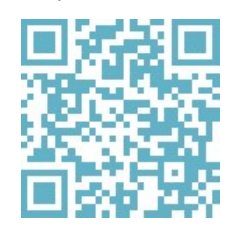

2. Ensuite, cliquez sur  $\Box$  en bas de la page (voir image ci-dessous).

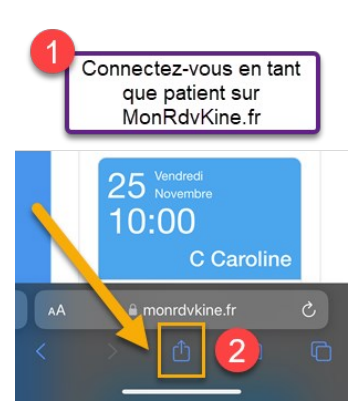

3. De là, choisissez "Sur l'écran d'accueil".

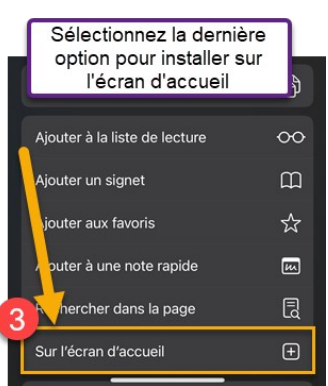

4. C'est installé. Vous pouvez retrouver l'application sur votre page d'accueil du téléphone.

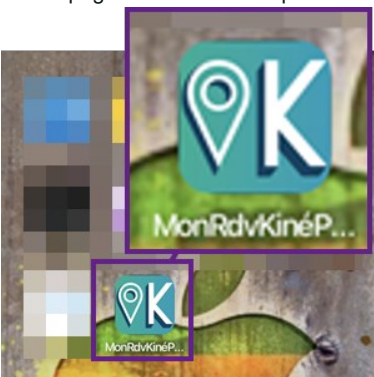

## Sur Android

1. Sur votre téléphone, avec *Chrome*, connectez-vous à votre espace en tant que patient en scannant le QR code avec l'appareil photo de

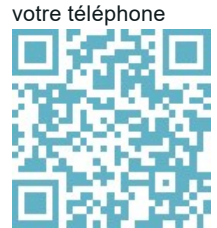

2. Une pop-up devrait vous proposer d'installer l'application. Cliquez sur "Installer".

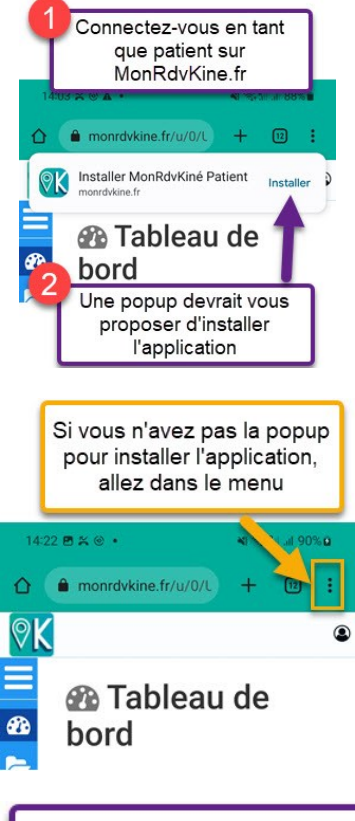

3. **En cas d'échec**, ouvrez le menu en haut à droite

4. Et choisissez "Installer l'application"

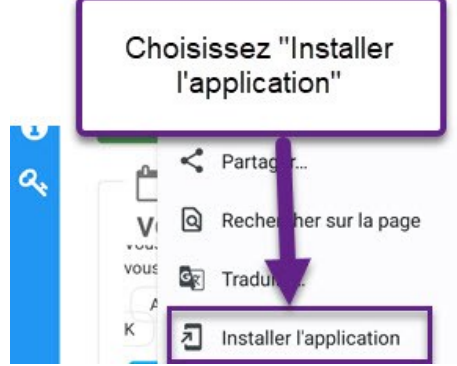

5. Vous pouvez maintenant ouvrir l'application depuis la page d'accueil de votre téléphone.